# **Docker Registry**

### <span id="page-0-0"></span>**Overview**

Set up a secure private Docker registry in minutes to manage all your Docker images while exercising fine-grained access control.Artifactory places no limitations and lets you set up any number of Docker registries, through the use of local, remote and virtual Docker repositories, and works transparently with the Docker client to manage all your Docker images, whether created internally or downloaded from remote Docker resources such as Docker Hub.

#### **Multiple Docker Registries**

Artifactory lets you define as many Docker registries as you wish. This enables you to manage each project in a distinct registry and exercise better access control to your Docker images.

#### **Use Docker Naturally**

Artifactory supports the relevant calls of the [Docker Registry API](https://docs.docker.com/registry/spec/api/) so that you can transparently use the Docker client to access images through Artifactory.

#### **Secure private Docker Registry with Fine-grained Access Control**

[Local Docker repositories](http://www.jfrog.com/confluence/display/RTF/Configuring+Repositories#ConfiguringRepositories-LocalRepositories) are where you store internal Docker images for distribution across your organization. With the fine-grained access control provided by built-in [security features,](http://www.jfrog.com/confluence/display/RTF/Configuring+Security) Artifactory offers secure Docker push and pull with local Docker repositories as fully functional, secure, private Docker registries.

#### **Consistent and reliable access to remote images**

[Remote Docker repositories](http://www.jfrog.com/confluence/display/RTF/Configuring+Repositories#ConfiguringRepositories-RemoteRepositories) in Artifactory proxy external resources such as Docker Hub, or a remote Docker repository in another Artifactory instance, and cache downloaded images. As a result, overall networking is reduced, and access to images on these remote resources is faster, consistent and reliable.

#### **Confidently Promoting Images to Production**

Artifactory lets you promote Docker images, as immutable, stable binaries, through the quality gates all the way to production.

#### **Smart Search**

Using Artifactory's Package Search, find your images in the most natural way for Docker using the image name, tag or digest.

#### **JFrog End-to-End Platform**

Through Artifactory's tight integration with JFrog Bintray, you can manage your Docker images from development, through your pipeline, all the way to distribution.

### <span id="page-0-1"></span>Registries and Repositories

Both Artifactory and Docker use the term "repository", but each uses it in a different way.

A **Docker repository** is a hosted collection of tagged images that, together, create the file system for a container

A **Docker registry** is a host that stores Docker repositories

An **Artifactory repository** is a hosted collection of Docker repositories, effectively, a Docker registry in every way, and one that you can access transparently with the Docker client.

<span id="page-0-2"></span>Since Artifactory places no limitation on the number of repositories you may create, you can manage any number of Docker registries in Artifactory.

#### **Page Contents**

- [Overview](#page-0-0)
- [Registries and Repositories](#page-0-1)
- **Getting Started With** [Artifactory as a Docker](#page-0-2)  **[Registry](#page-0-2)**
- Configuring Docker **[Repositories](#page-1-0)** 
	- **Local Docker**
	- **[Repositories](#page-1-1)**
	- Remote Docker **[Repositories](#page-1-2)**
	- [Virtual Docker](#page-3-0)
	- **[Repositories](#page-3-0)** [Resolve Latest](#page-3-1)
	- [Docker Image](#page-3-1) • Reverse Proxy
	- **[Settings](#page-4-0)**
- [Promoting Docker Images](#page-4-1)
- [Pushing and Pulling Images](#page-5-0) • [Set Me Up](#page-5-1)
- **Browsing Docker**
- **[Repositories](#page-6-0)** • Searching for Docker [Images](#page-9-0)
- [Listing Docker Images](#page-9-1)
- [Pushing Images to Bintray](#page-10-0)
- [Deletion and Cleanup](#page-10-1) **• Limiting Unique**
- [Tags](#page-10-2) • [Docker Build Information](#page-10-3)
- Migrating from Docker V1 [to Docker V2](#page-10-4)
- **[Support Matrix](#page-11-0)**

#### **Read More**

- [Getting Started with](https://www.jfrog.com/confluence/display/RTF6X/Getting+Started+with+Artifactory+as+a+Docker+Registry)  [Artifactory as a Docker](https://www.jfrog.com/confluence/display/RTF6X/Getting+Started+with+Artifactory+as+a+Docker+Registry)  **[Registry](https://www.jfrog.com/confluence/display/RTF6X/Getting+Started+with+Artifactory+as+a+Docker+Registry)**
- **[Advanced Topics](https://www.jfrog.com/confluence/display/RTF6X/Advanced+Topics)**
- [Working with Docker](https://www.jfrog.com/confluence/display/RTF6X/Working+with+Docker+Content+Trust)  [Content Trust](https://www.jfrog.com/confluence/display/RTF6X/Working+with+Docker+Content+Trust)
- [Using Docker V1](https://www.jfrog.com/confluence/display/RTF6X/Using+Docker+V1)

### **Learn About**

[JFrog Container Registry](https://www.jfrog.com/confluence/display/JCR/Welcome+to+JFrog+Container+Registry)

#### **Integration Benefits**

[JFrog Artifactory and Docker](https://jfrog.com/integration/docker-registry/)  **[Registries](https://jfrog.com/integration/docker-registry/)** 

There are three main ways to get started using Docker with Artifactory:

- 1. Artifactory SaaS account
- 2. Using Docker Compose (1-minute setup)
- 3. Artifactory On-Prem

For more details, please refer to **[Getting Started with Artifactory as a Docker Registry](https://www.jfrog.com/confluence/display/RTF6X/Getting+Started+with+Artifactory+as+a+Docker+Registry)**.

### <span id="page-1-0"></span>Configuring Docker Repositories

Artifactory supports three types of repositories when working with Docker:

- **Local repositories** are a place for your internal Docker images. Through Artifactory's security capabilities, these are secure private Docker registries.
- **Remote repositories** are used to proxy remote Docker resources such as Docker Hub.
- **Virtual repositories** can aggregate multiple Docker registries thus enabling a single endpoint you can use for both pushing and pulling Docker images. This enables the admin to manage the different Docker registries without their users knowing, and continue to work with the same end point.

\*\*Make sure to go to the Advanced tab of each repository and set the Registry Port if you are using the Port method for Docker. Then, the reverse proxy generator should add a new section in for the specified port.

#### **Do not use underscores when naming Docker repositories** Δ

Due to a limitation in the Docker client, underscores are not permitted in Docker registry names. Therefore, when naming Artifactory Docker repositories, you should not use an underscore. For example, the Docker client will not be able to communicate with a repository named  $te$ st\_docker\_repo, however it **will** work with a repository named test.docker.repo.

### <span id="page-1-1"></span>**Local Docker Repositories**

A local Docker repository is where you can deploy and host your internal Docker images. It is, in effect, a Docker registry able to host collections of tagged Docker images which are your Docker Repositories. Once your images are hosted, you can exercise fine-grained access control, and share them across your organization through replication or by being proxied by repositories in other Artifactory instances.

To define a local Docker repository, follow the steps below:

- 1. Create a new [Local Repository](https://www.jfrog.com/confluence/display/RTF/Local+Repositories) and set **Docker** as the **Package Type.**
- 2. Set the **Repository Key**, and in the Docker Settings section, select **V2** as the Docker API version.
- 3. Set **Max Unique Tags**. This specifies the maximum number of unique tags, per repository, that should be stored for a Docker image. Once the number of tags for an image exceeds this number, older tags will be removed. Leaving the field blank (default) means all tags will be stored.

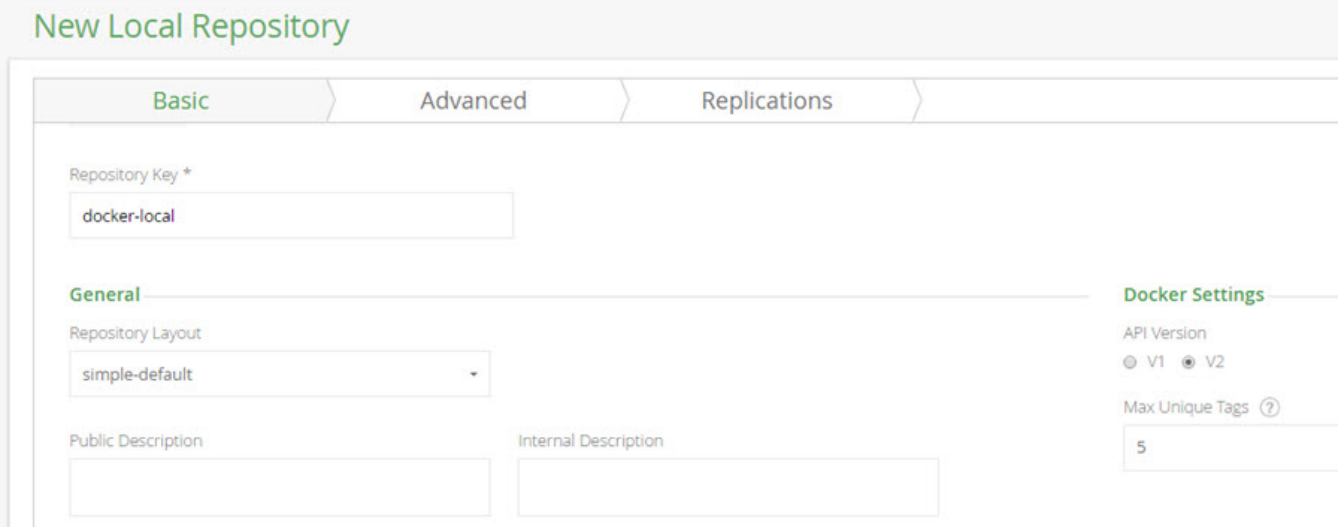

### <span id="page-1-2"></span>**Remote Docker Repositories**

With Docker, you can proxy a remote Docker registry through remote repositories. A [Remote Repository](https://www.jfrog.com/confluence/display/RTF6X/Remote+Repositories) defined in Artifactory serves as a caching proxy for a registry managed at a remote URL such as https://registry-1.docker.io/ (which is the Docker Hub), or even a Docker repository managed at a remote site by another instance of Artifactory.

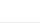

Docker images requested from a remote repository are cached on demand. You can remove downloaded images from the remote repository cache, however, you can not manually push Docker images to a remote Docker repository.

#### **Action Required to Prevent Docker Remote Registry Restrictions** Δ

From Artifactory 6.23.1., in lieu of the latest Docker remote repository limitations enforced by Docker, anonymous users will be blocked when reaching the download rate limit of 100 pulls per six hours. To prevent this from happening, you are required to authenticate the Docker Hub pull requests, by setting your user and password in your Basic Remote Docker Repositories.

To define a remote repository to proxy a remote Docker registry follow the steps below:

- 1. Create a new Remote Repository and set **Docker** as the **Package Type.**
- 2. Set the **Repository Key** value, and specify the URL to the remote registry in the **URL** field. In order to use your Docker account type, you need to authenticate the Docker Hub pull requests, by setting your user and password in your Basic Remote Docker Repository tab.

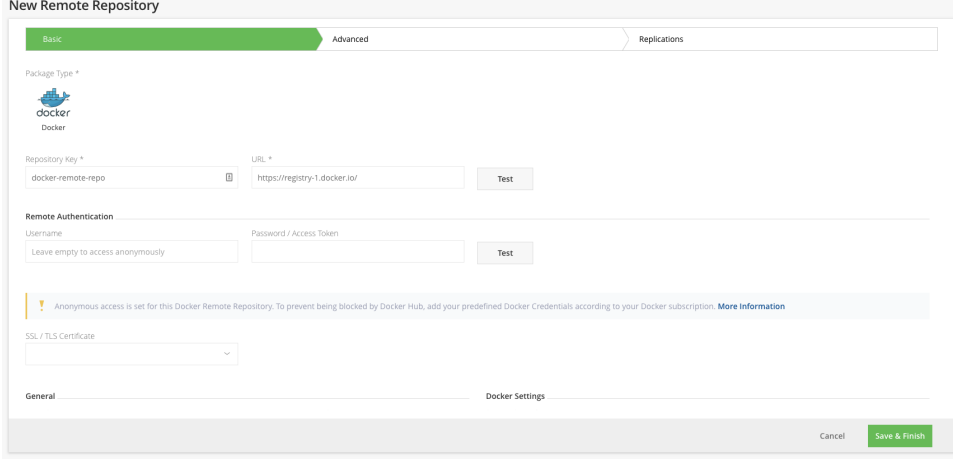

If you are proxying the Docker Hub, use https://registry-1.docker.io/ as the URL, and make sure the **Enable Token Authentication** checkbox is checked (these are the default settings).

3. Click the Advanced tab to configure the Advanced Docker Repository settings you can enable Foreign Layers Caching to allow Artifactory to download foreign layers to a Docker remote repository. New Remote Repository

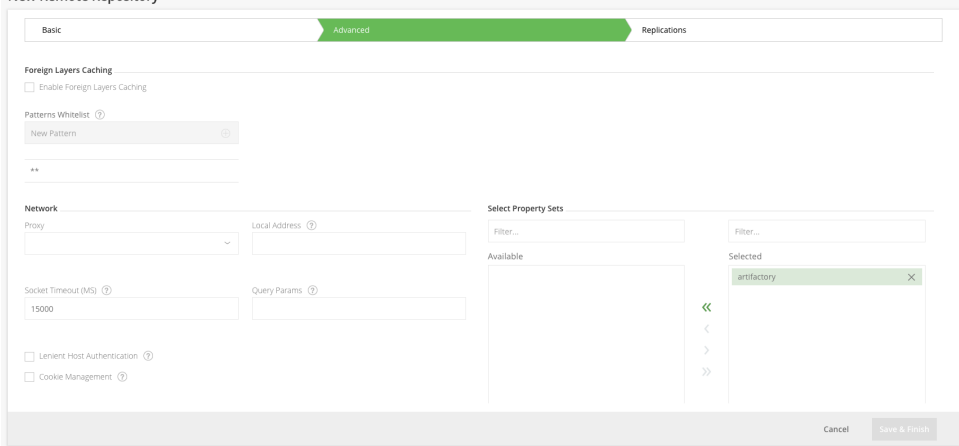

- 4. Select the **Enable Foreign Layers Caching** checkbox to allow Artifactory to download foreign layers to a Docker remote repository.
- 5. You have an option to apply Patterns Whitelist by setting Include patterns to match external URLs when trying to download foreign layers. Specify a whitelist of Ant-style path expressions that specify where foreign layers may be downloaded from. Supported expressions include (\*, \*\*, ?).
- By default, this field is set to \*\* which means that foreign layers may be downloaded from any external source. For example, specifying \*\*/[github.com/\\*\\*](http://github.com/**) will only allow downloading foreign layers from a [github.com](http://github.com/) host.
- 6. To configure the Network settings, see [Network Settings](https://www.jfrog.com/confluence/display/RTF6X/Advanced+Settings#AdvancedSettings-NetworkSettings).
- 7. Click **Save and Finish**.

Λ

**Docker Repository Path and Domain**

When accessing a remote Docker repository through Artifactory, the repository URL must be prefixed with **api/docker** in the path. Λ

For Example:

http://my-remote-site:8081/artifactory/**api/docker**/<repository key>

### <span id="page-3-0"></span>**Virtual Docker Repositories**

From version 4.1, Artifactory supports virtual Docker Repositories. A [Virtual Repository](https://www.jfrog.com/confluence/display/RTF6X/Virtual+Repositories) defined in Artifactory aggregates images from both local and remote repositories that are included in the virtual repositories.

This allows you to access images that are hosted locally on local Docker repositories, as well as remote images that are proxied by remote Docker repositories, and access all of them from a single URL defined for the virtual repository. Using virtual repositories can be very useful since users will continue to work with the virtual repository while the admin can manage the included repositories, replace the default deployment target and those changes will be transparent to the users.

To define a virtual Docker repository follow the steps below:

- 1. Create a new Virtual Repository and set **Docker** as the **Package Type.**
- 2. Set the **Repository Key** value.
- 3. Select the underlying local and remote Docker repositories to include under the **Repositories** section.
- 4. You can optionally also configure your **Default Deployment Repository.** This is the repository to which Docker images uploaded to this virtual repository will be routed, and once this is configured, your virtual Docker repository is a fully-fledged Docker registry. Using the default deployment repository, you can set up your virtual repository to wrap a series of repositories that represent the stages of your pipeline, and then [promote images](#page-4-1) from the default deployment repository through the pipeline to production. Any repository that represents a stage in your pipeline within this virtual repository can be configured with permissions for authenticated or unauthenticated (anonymous) access according to your needs.

#### **Repositories**

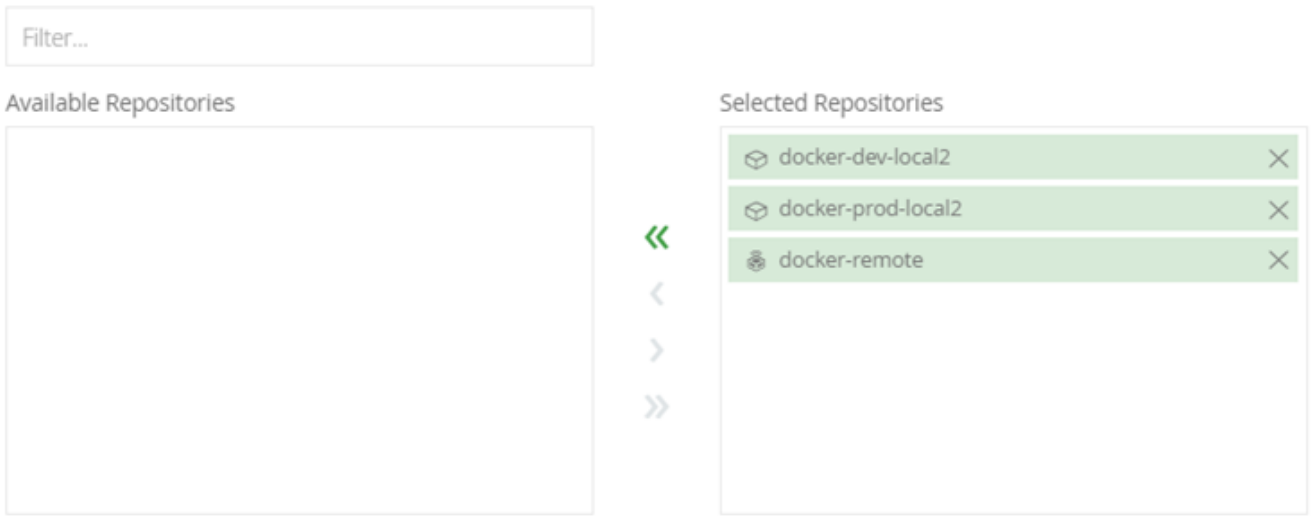

#### **Included Repositories**

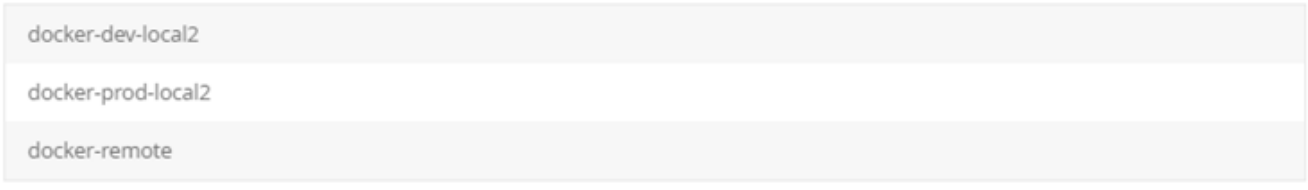

### **Default Deployment Repository**

<span id="page-3-1"></span>docker-dev-local2

### **Resolve Latest Docker Image**

To set your virtual Docker repository to pull Docker images according to their modification time, enable Resolve Docker Tags By Latest Timestamp. This is useful in scenarios where two or more aggregated repositories contain the same tag name. For example, busybox:1.1.

When enabled, instead of fetching the image that is positioned higher in the resolution order in the virtual repository, Artifactory will return the Docker image last deployed to one of the aggregated repositories in the Virtual repository. Artifactory will first try to fetch the tag from the Local repositories according to the modification time, if not found, it will continue to try to fetch the image from the Remote repositories according to the resolution order.

This functionality is useful for multi-site environments where you create the same image on two different instances.

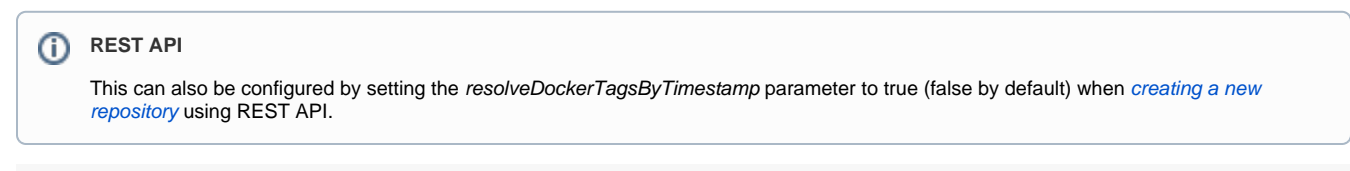

#### **New Virtual Repository**

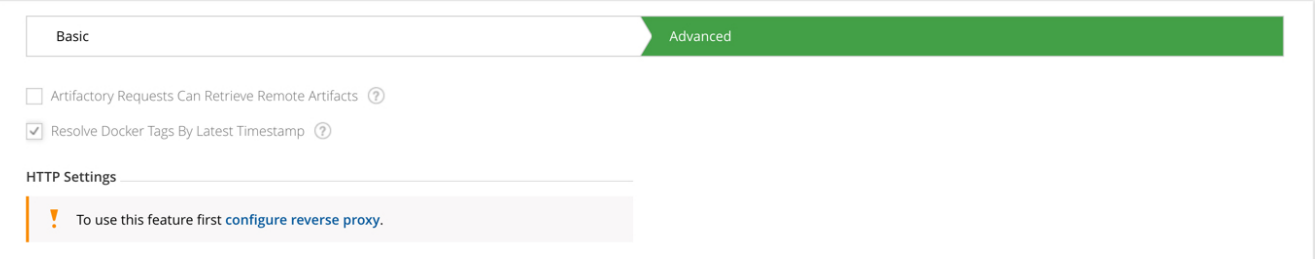

### <span id="page-4-0"></span>**Reverse Proxy Settings**

Artifactory supports access to Docker registries either through a reverse proxy (using the [Subdomain method](https://www.jfrog.com/confluence/display/RTF6X/Configuring+a+Reverse+Proxy#ConfiguringaReverseProxy-UsingSubdomain) or through [port bindings\)](https://www.jfrog.com/confluence/display/RTF/Configuring+a+Reverse+Proxy#ConfiguringaReverseProxy-UsingPortBindings), or using [direct](https://www.jfrog.com/confluence/display/RTF6X/Configuring+a+Reverse+Proxy#ConfiguringaReverseProxy-UsingDirectAccess)  [access.](https://www.jfrog.com/confluence/display/RTF6X/Configuring+a+Reverse+Proxy#ConfiguringaReverseProxy-UsingDirectAccess)

When accessing through a reverse proxy, if you are using the Artifactory [Reverse Proxy](https://www.jfrog.com/confluence/display/RTF/Configuring+a+Reverse+Proxy) configuration generator you can configure a Docker repository's reverse proxy settings under the **Advanced** settings tab.

For details, please refer to [Docker Reverse Proxy Settings.](https://www.jfrog.com/confluence/display/RTF6X/Configuring+a+Reverse+Proxy#ConfiguringaReverseProxy-DockerReverseProxySettings)

### <span id="page-4-1"></span>Promoting Docker Images

Artifactory supports promoting Docker images from one Docker repository in Artifactory to another.

Promoting is useful when you need to move Docker images through different acceptance and testing stages, for example, from a development repository, through the different gateways all the way to production. Instead of rebuilding the image multiple times using promotion will ensure the image you will have in your production environment is the one built by your CI server and passed all the relevant tests.

Promotion can be triggered using the following endpoint with cURL:the following endpoint with cURL:

```
POST api/docker/<repoKey>/v2/promote
{ 
     "targetRepo" : "<targetRepo>", 
     "dockerRepository" : "<dockerRepository>", 
     "tag" : "<tag>", 
         "targetTag" : "<tag>",
     "copy": <true | false>
}
```
where:

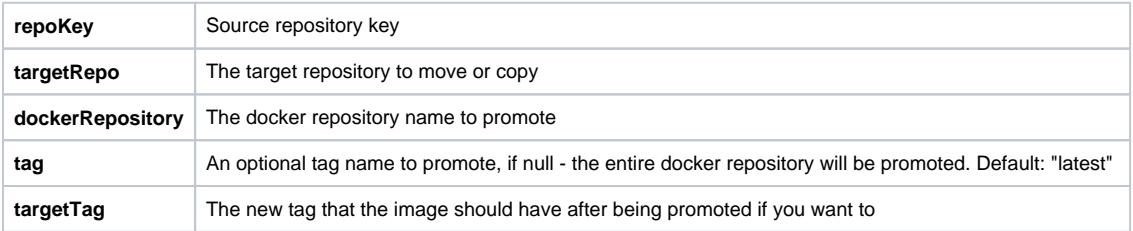

#### **copy** When true, a copy of the image is promoted. When false, the image is moved to the target repository

An example for promoting the docker image " $jfrog/ubuntu$ " with all of it's tags from  $docker-local$  to  $docker-prod$  using cURL would be:

```
curl -i -uadmin:password -X POST "https://artprod.company.com/v2/promote" -H "Content-Type: application
/json" -d '{"tagetRepo":"docker-prod","dockerRepository":"jfrog/ubuntu"}'
```
Notice that the above example is executed through your reverse proxy. To go directly through Artifactory, you would execute this command as follows:

curl -i -uadmin:password -X POST "http://localhost:8080/artifactory/api/docker/docker-local/v2/promote" -H "Content-Type: application/json" -d '{"targetRepo":"docker-prod","dockerRepository":"jfrog/ubuntu"}'

The following example adds retagging with a specific version of the "*jfrog/ubuntu"* image (4.9.0) being retagged to "latest" as it gets promoted:

```
curl -i -uadmin:password -X POST "https://artprod.company.com/v2/promote" -H "Content-Type: application
/json" -d '{"targetRepo":"docker-prod","dockerRepository":"jfrog/ubuntu", "tag" : "4.9.0", "targetTag" : 
"latest"}'
```
## <span id="page-5-0"></span>Pushing and Pulling Images

### <span id="page-5-1"></span>**Set Me Up**

To get the corresponding docker push and docker pull commands for any repository, select it in the Tree Browser and click **Set Me Up** button.

### Set Me Up

Repository

docker-dev-local2

#### General

Using Docker with Artifactory requires a reverse proxy such as Nginx or Apache. For more details please visit our Docker Repositories documentation.

In this example we use artprod.company.com to represent the Docker repository in Artifactory.

٠

To login use the docker login command.

1 docker login artprod.company.com

And provide your Artifactory username and password or API key. If anonymous access is enabled you do not need to login.

#### **Deploy**

To push an image tag an image using the docker tag and then docker push command.

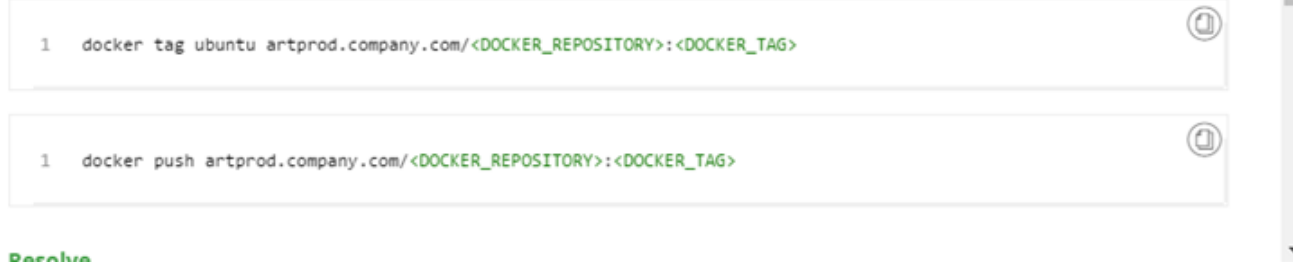

### <span id="page-6-0"></span>Browsing Docker Repositories

For general information on how to browse repositories, please refer to [Browsing Artifactory.](https://www.jfrog.com/confluence/display/RTF6X/Browsing+Artifactory)

The **Docker Info** tab presents three sections: [Tag Info,](#page-6-1) [Docker Tag Visualization,](#page-7-0) and [Labels.](#page-8-0)

### <span id="page-6-1"></span>**Tag Info**

Presents basic details about the selected tag.

の

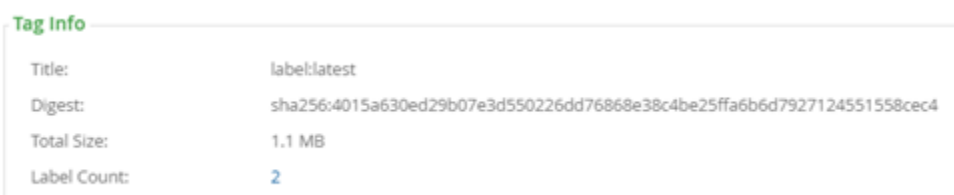

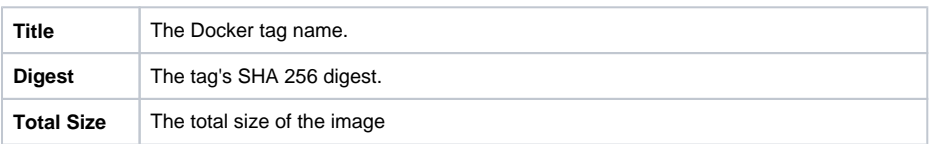

0

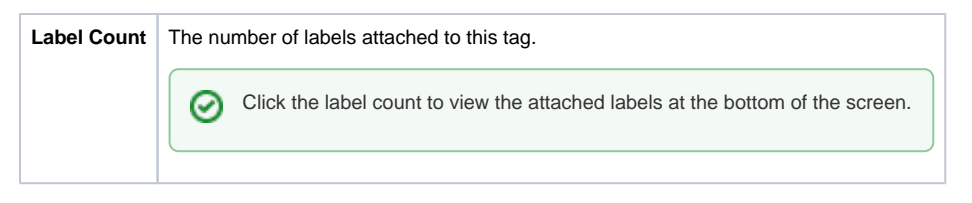

### <span id="page-7-0"></span>**Docker Tag Visualization**

This section maps the entire set of commands used to generate the selected tag along with the digest of the corresponding layer. Essentially, you would see the same series of commands using docker history.

You can select any layer of the image to view the following properties:

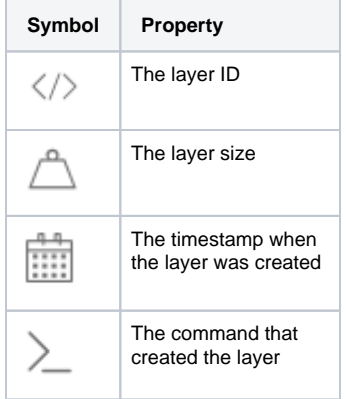

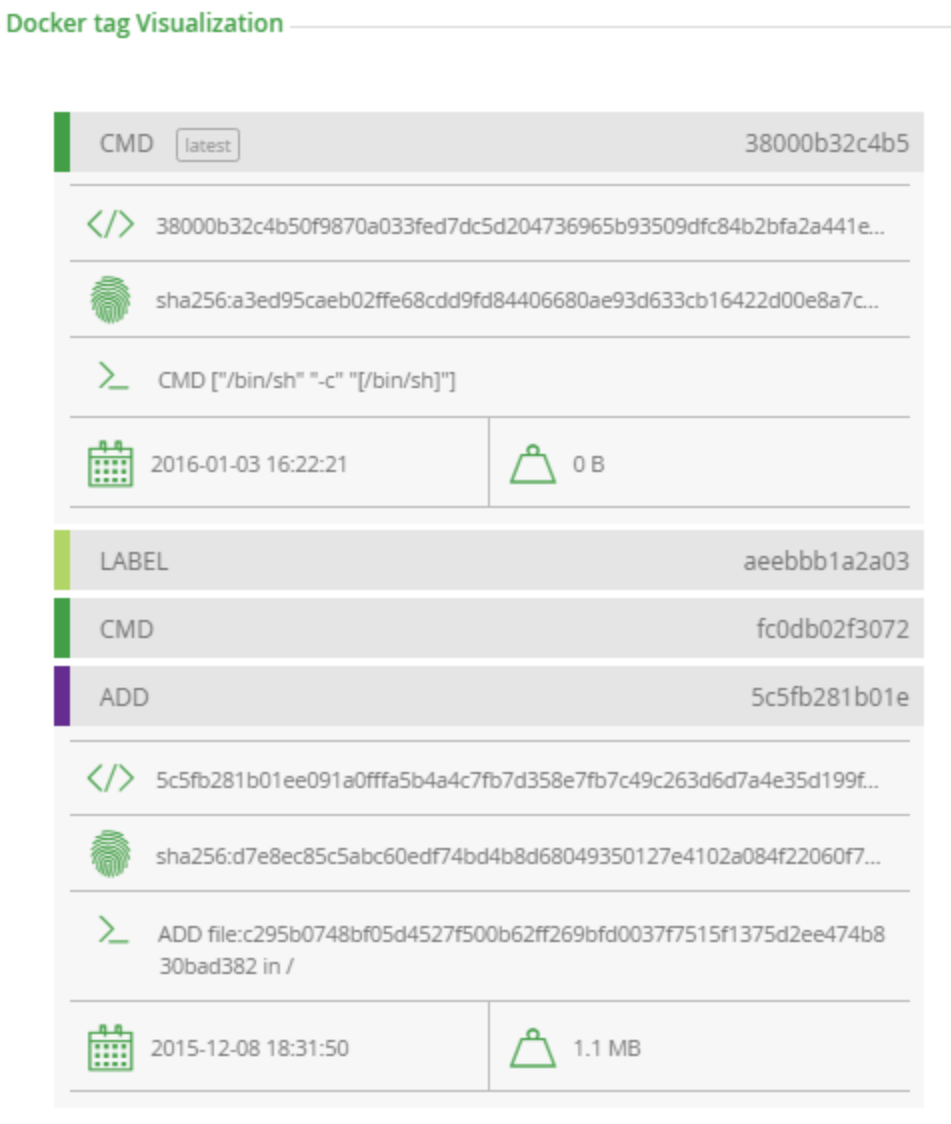

### <span id="page-8-0"></span>**Labels**

This section displays the labels attached to the image.

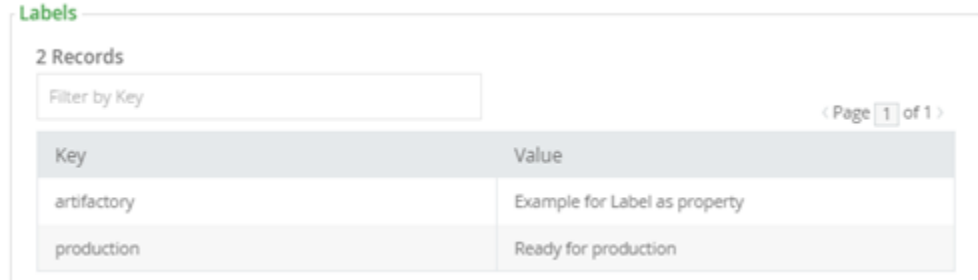

Note also, that from version 4.4.0, Artifactory extracts any labels associated with a Docker image and creates corresponding properties on the  $\text{manife}$  $st.$  json file which you can use to specify search parameters, this can be used to easily add additional metadata to any image.

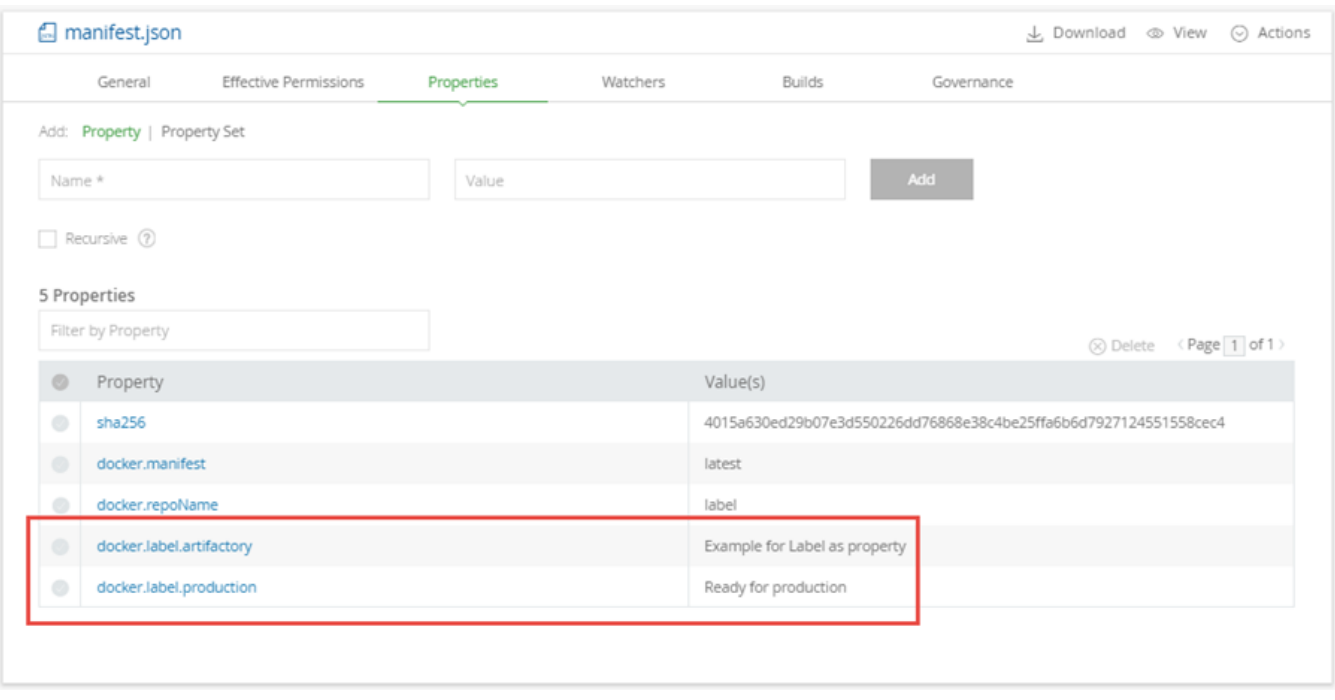

## <span id="page-9-0"></span>Searching for Docker Images

You can search for Docker images by their name, tag or image digest using Artifactory's [Package Search](https://www.jfrog.com/confluence/display/RTF6X/Searching+for+Artifacts#SearchingforArtifacts-PackageSearch) or through the [REST API](https://www.jfrog.com/confluence/display/RTF6X/Artifactory+REST+API).

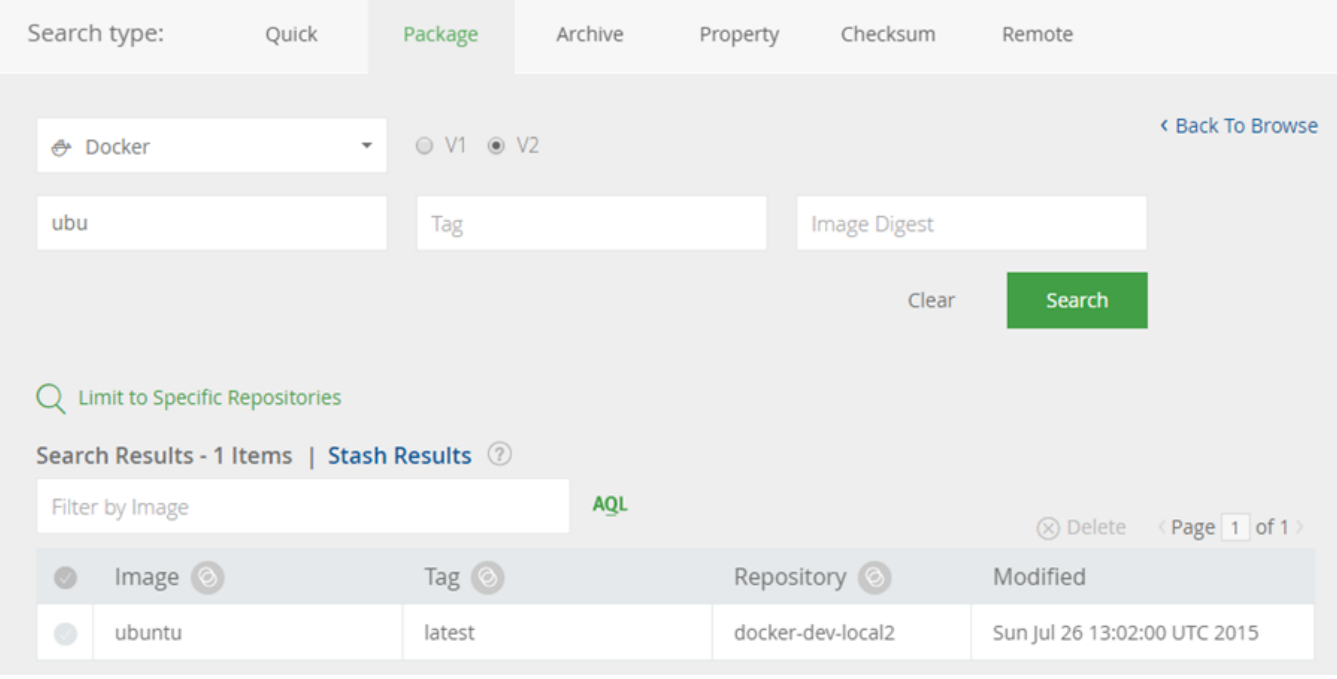

## <span id="page-9-1"></span>Listing Docker Images

From version 4.4.3, Artifactory supports the following REST API endpoints related to Docker registries:

- [List Docker Images](https://www.jfrog.com/confluence/display/RTF/Artifactory+REST+API#ArtifactoryRESTAPI-ListDockerRepositories) provides a list of Docker images in the specified Artifactory Docker registry. This endpoint mimics the Docker [\\_catalog](https://docs.docker.com/registry/spec/api/#listing-repositories) RE ST API.
- [List Docker Tags provides a list of tags for the specified Docker image.](https://www.jfrog.com/confluence/display/RTF/Artifactory+REST+API#ArtifactoryRESTAPI-ListDockerRepositories)

From version 5.4.6, Artifactory also supports pagination for this endpoint.

From version 6.8, to enable fetch from cache using the [ListDockerRepositories](https://www.jfrog.com/confluence/display/RTF6X/Artifactory+REST+API#ArtifactoryRESTAPI-ListDockerRepositories) and the [ListDockerTags](https://www.jfrog.com/confluence/display/RTF6X/Artifactory+REST+API#ArtifactoryRESTAPI-ListDockerTags) rest APIs, set the artifactory.docker.catalogs. tags.fallback.fetch.remote.cache system property to true (default false) in the artifactory.system.properties file:

## Enable fetch from cache in Docker repositories #artifactory.docker.catalogs.tags.fallback.fetch.remote.cache=true

Artifactory needs to be restarted for this change to take effect.

### <span id="page-10-0"></span>Pushing Images to Bintray

Through Artifactory's close integration with JFrog Bintray, you can push Docker images from your Artifactory Docker Registries directly to Bintray. To enable this, make sure your [Bintray credentials](https://www.jfrog.com/confluence/display/RTF6X/Updating+Your+Profile#UpdatingYourProfile-BintraySettings) are properly configured in your User Profile page.

To push an image to Bintray, use the [Distribution Repository.](https://www.jfrog.com/confluence/display/RTF6X/Distribution+Repository)

### <span id="page-10-1"></span>Deletion and Cleanup

Artifactory natively supports removing tags and repositories and complies with the Docker Hub spec.

Deletion of Docker tags and repositories automatically cleans up any orphan layers that are left (layers not used by any other tag/repository).

Currently, the Docker client does not support DELETE commands, but deletion can be triggered manually. To delete an entire Docker repository using cURL, execute the following command:

```
curl -u<user:password> -X DELETE "<Artifactory URL>/artifactory/<Docker v2 repository name>/<image 
namespace>"
```
#### Or for a specific tag version:

```
curl -u<user:password> -X DELETE "<Artifactory URL>/artifactory/<Docker v2 repository name>/<image namespace>
\sqrt{\text{max}}
```
For example, to remove the latest tag of an Ubuntu repository:

```
//Removing the latest tag from the "jfrog/ubuntu" repository
curl -uadmin:password -X DELETE "https://artprod.company.com/artifactory/dockerv2-local/jfrog/ubuntu/latest"
```
#### **Empty Directories** Λ

Any empty directories that are left following removal of a repository or tag will automatically be removed during the next folder pruning job (which occurs every 5 minutes by default).

### <span id="page-10-2"></span>**Limiting Unique Tags**

To avoid clutter and bloat in your Docker registries caused by many snapshots being uploaded for an image, set the **Max Unique Tags** field in the [Loc](#page-1-1) [al Docker Repository](#page-1-1) configuration to limit the number of unique tags.

### <span id="page-10-3"></span>Docker Build Information

You may store exhaustive build information in Artifactory by running your Docker builds with JFrog CLI.

JFrog CLI collects build-info from your build agents and then publishes it to Artifactory. Once published, the build info can be viewed in the **[Build](https://www.jfrog.com/confluence/display/RTF/Build+Integration#BuildIntegration-InspectingBuilds)  [Browser](https://www.jfrog.com/confluence/display/RTF/Build+Integration#BuildIntegration-InspectingBuilds)** under **Builds**.

For more details on Docker build integration using JFrog CLI, please refer to [Building Docker Images](https://www.jfrog.com/confluence/display/CLI/CLI+for+JFrog+Artifactory#CLIforJFrogArtifactory-BuildingDockerImages) in the JFrog CLI User Guide.

### <span id="page-10-4"></span>Migrating from Docker V1 to Docker V2

If you are still using Docker V1, we strongly recommend upgrading to Docker V2. This requires that you migrate any Docker repositories that were created for Docker V1, and is done with a simple cURL endpoint.

For details, please refer to [Migrating a V1 repository to V2](https://www.jfrog.com/confluence/display/RTF6X/Using+Docker+V1#UsingDockerV1-MigratingaV1repositorytoV2) under the [Using Docker V1](https://www.jfrog.com/confluence/display/RTF6X/Using+Docker+V1) documentation.

### **Using Docker V1?**

This document shows how to use Artifactory with the Docker V2 . If you are using the Docker V1, please refer to [Using Docker V1.](https://www.jfrog.com/confluence/display/RTF6X/Using+Docker+V1)

### <span id="page-11-0"></span>Support Matrix

This matrix provides information on features supported as the versions of Artifactory progress.

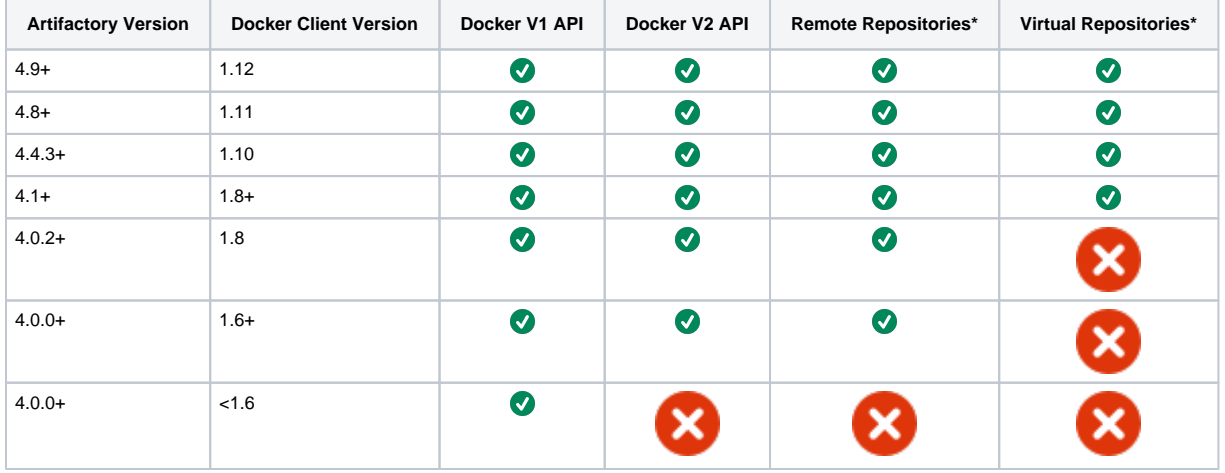

\* Supported for Docker V2 API only